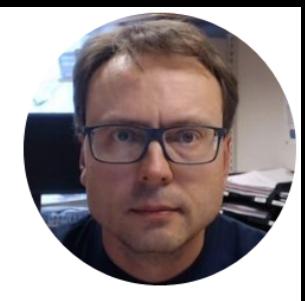

# Database Communication using LabVIEW

# Software Software

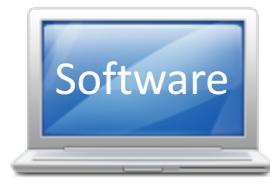

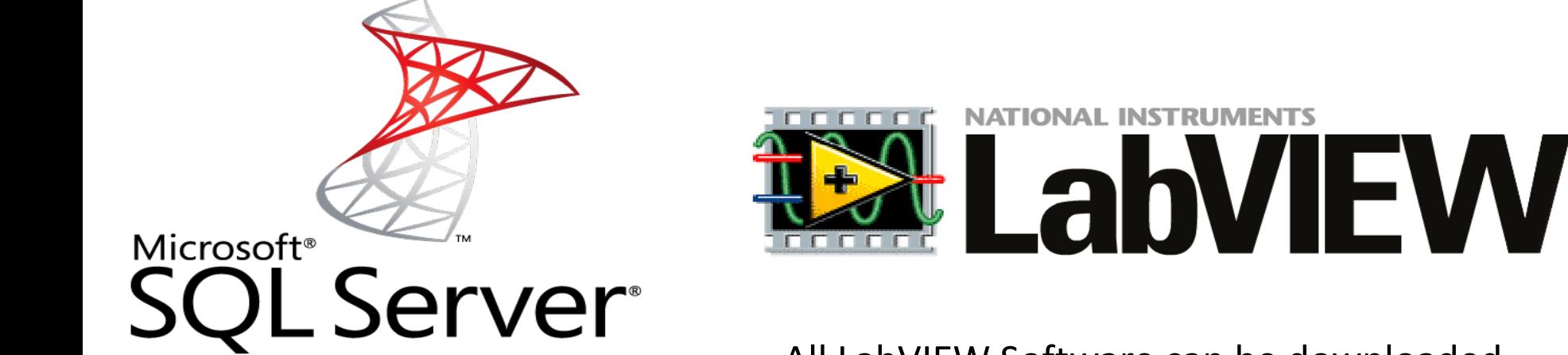

Microsoft SQL Server Express can be downloaded for free from Internet

All LabVIEW Software can be downloaded from: www.ni.com/download

# Overview

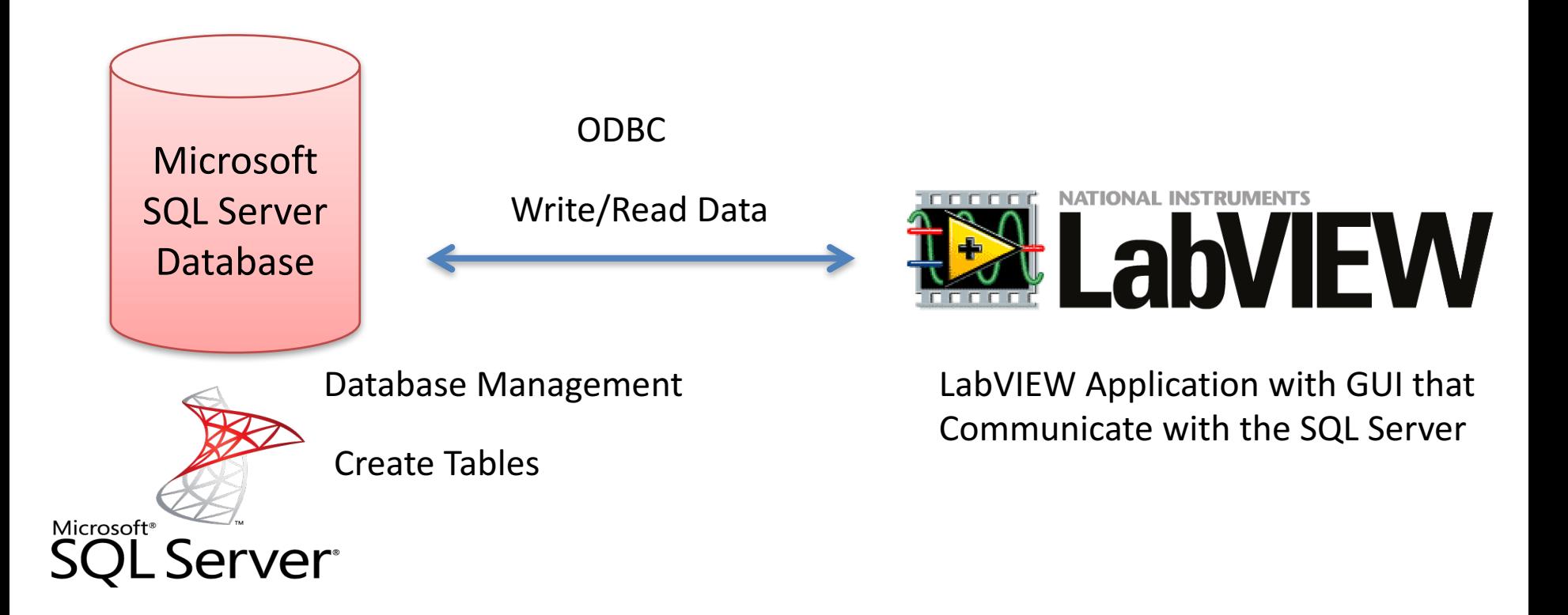

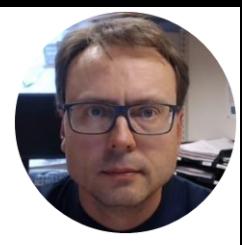

# Database Systems

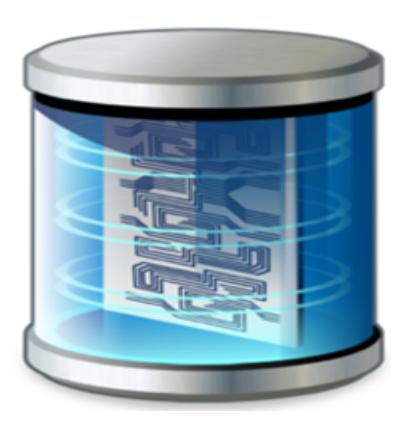

#### Old fashion Database (Data-storage) Systems

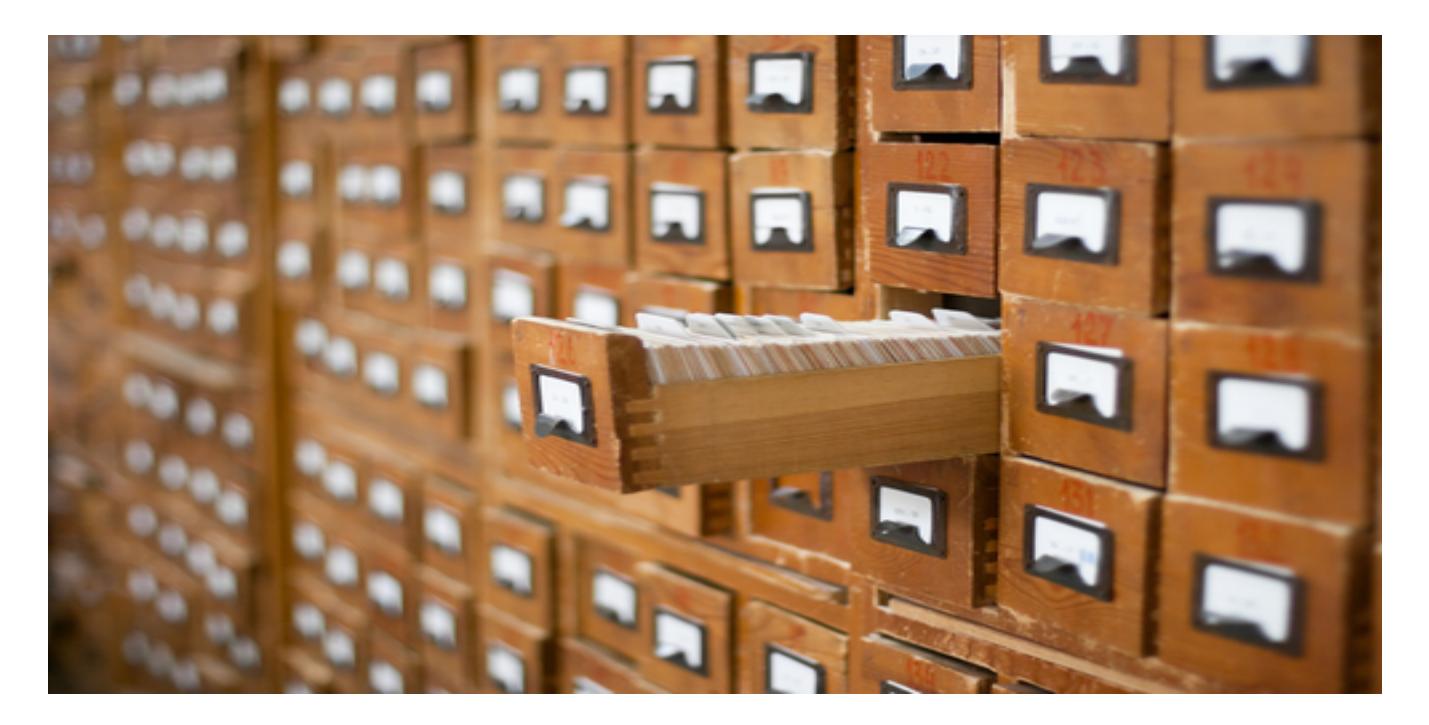

Not too long ago, this was the only data-storage device most companies needed. Those days are over.

# Database Systems

- A Database is a structured way to store lots of information. The information is stored in different tables.
- - "Everything" today is stored in databases!
- Examples:
- Bank/Account systems
- Information in Web pages such as Facebook, Wikipedia, YouTube, etc.
- ... lots of other examples! (Give me 5 examples)

# Database Management Systems (DBMS)

- Oracle
- MySQL
- MariaDB
- Sybase
- Microsoft Access
- Microsoft SQL Server
- ... (we have hundreds different DBMS)

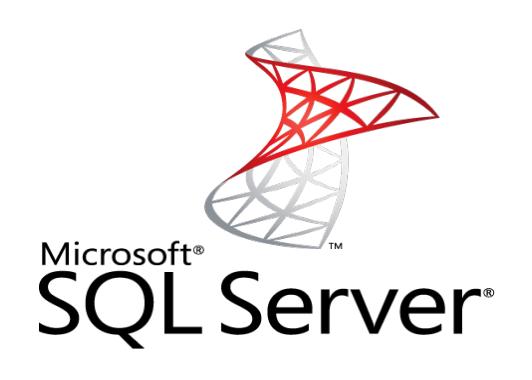

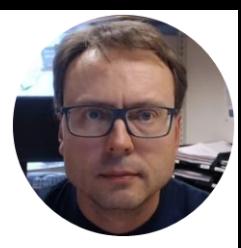

# SQL Server

#### Microsoft SQL Server

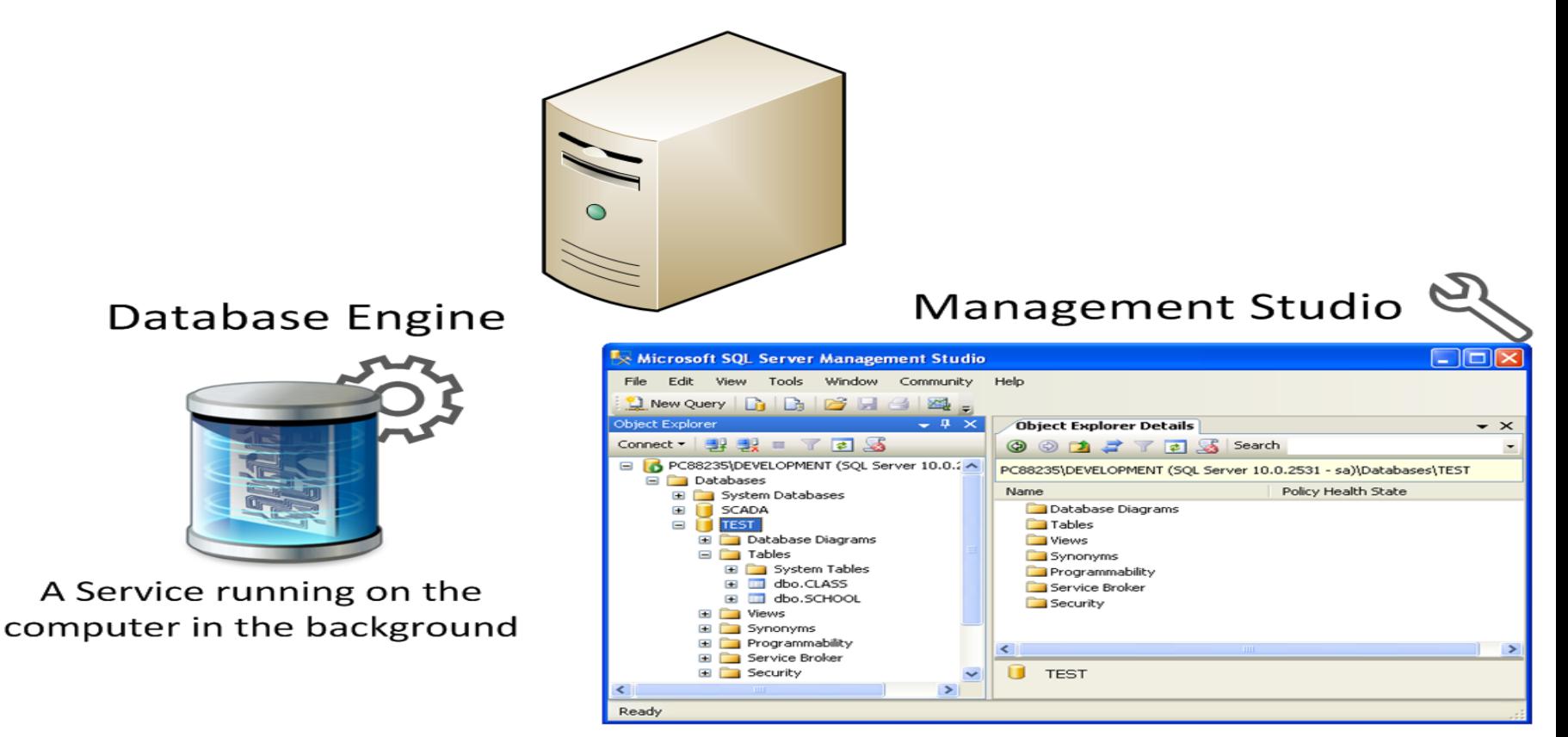

A Graphical User Interface to the database used for configuration and management of the database

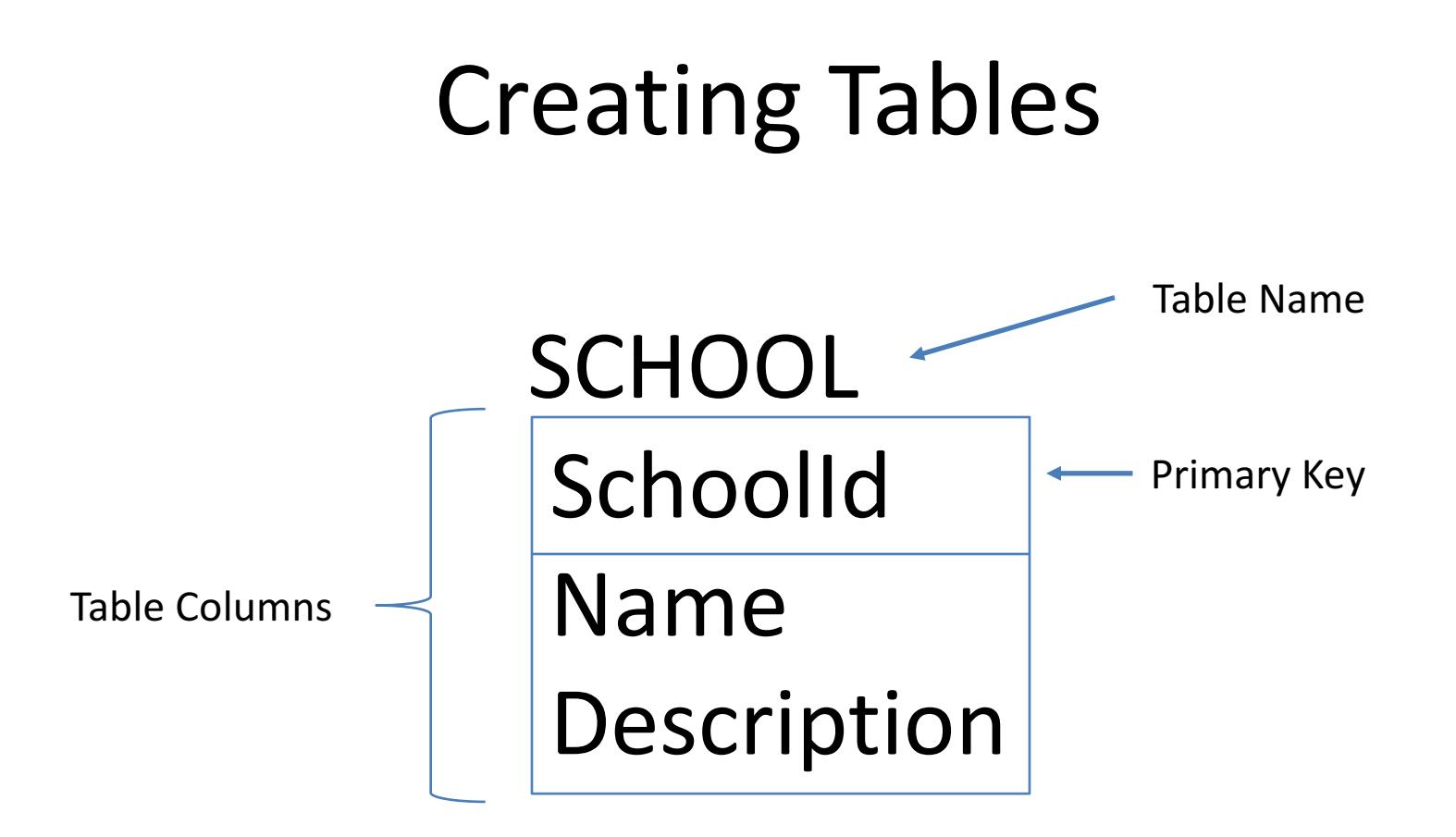

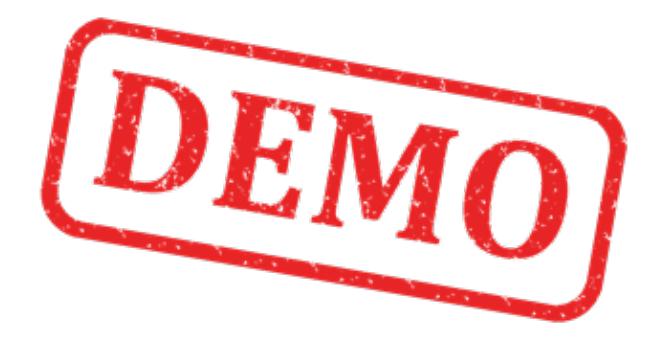

## Lets Create the Example from Scratch

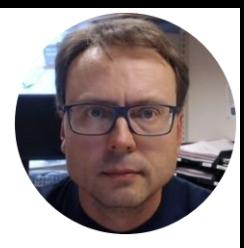

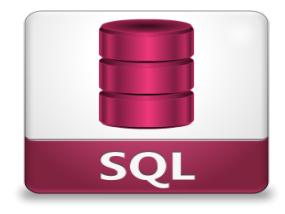

# Structured Query Language **SQL**

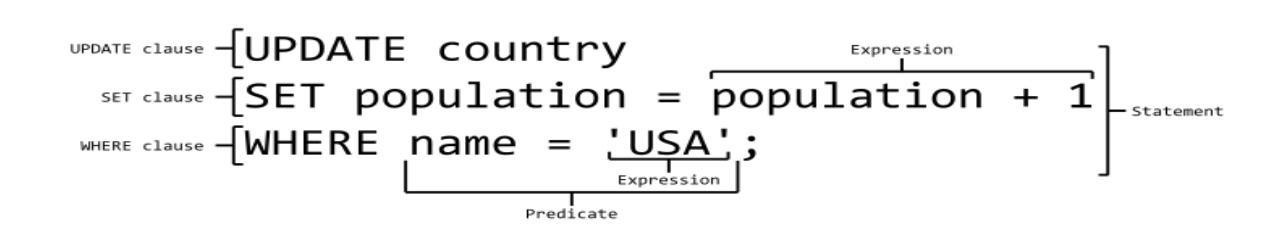

# What is SQL?

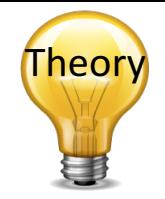

- SQL Structured Query Language
- SQL is a standard language for accessing  $databases - and manipulate data$
- SQL is not case sensitive

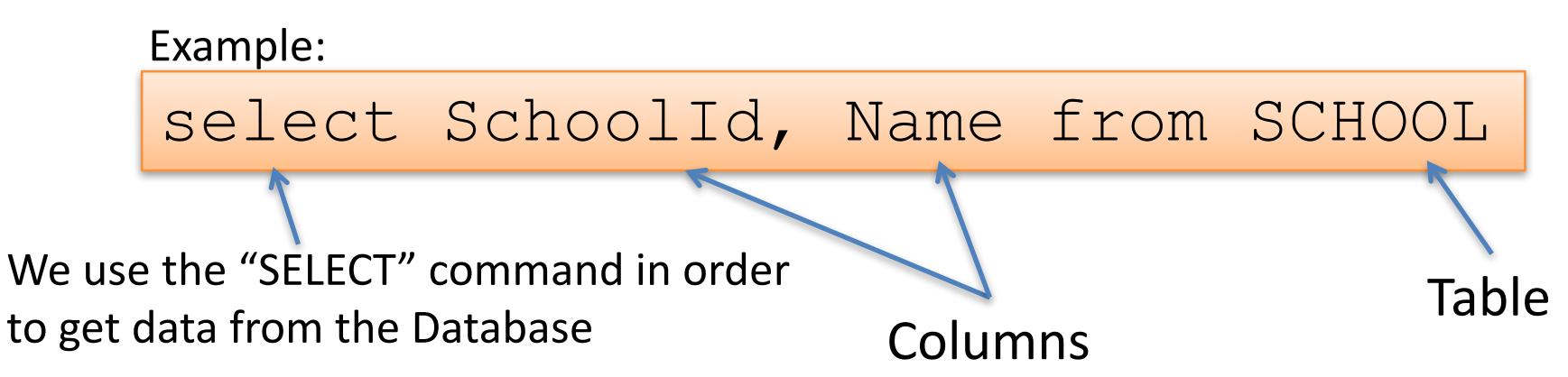

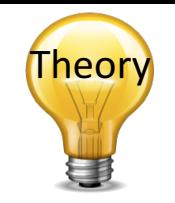

# SQL – Structured Query Language

#### Query Examples:

- **insert** into STUDENT (Name , Number, SchoolId) values ('John Smith', '100005', 1)
- **select** SchoolId, Name from SCHOOL
- **select** \* from SCHOOL where SchoolId > 100
- **update** STUDENT set Name='John Wayne' **where** StudentId=2
- **delete** from STUDENT **where** SchoolId=3

We have 4 different Query Types: **INSERT, SELECT, UPDATE** and **DELETE** 

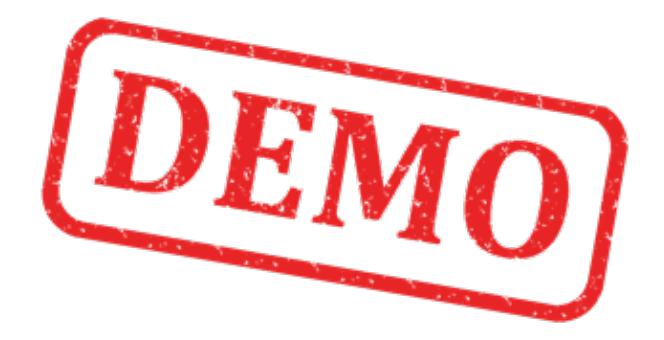

## Lets Create some Examples from Scratch

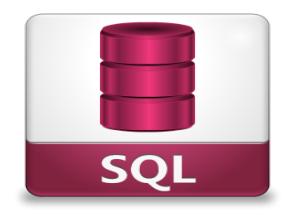

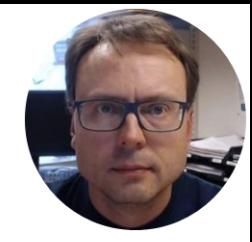

# **Open Database Connectivity** (ODBC)

### ODBC

ODBC (Open Database Connectivity) is a standardized interface (API) for accessing the database from a client. You can use this standard to communicate with databases from different vendors, such as Oracle, SQL Server, etc. The designers of ODBC aimed to make it independent of programming languages, database systems, and operating systems.

#### Control Panel  $\rightarrow$  Administrative Tools  $\rightarrow$  Data Sources (ODBC)

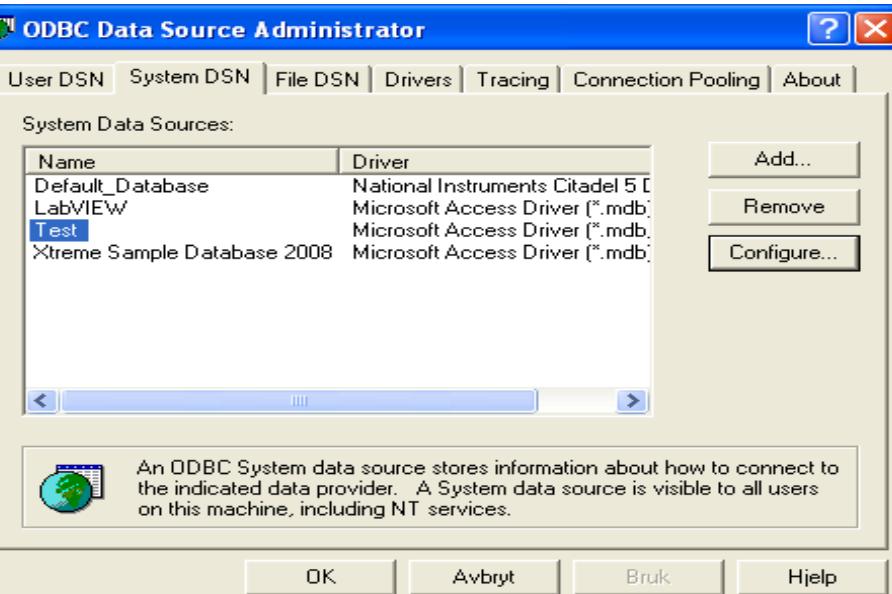

We will use this ODBC Connection later in LabVIEW in order to open the Database Connection from LabVIEW

#### Note! Make sure to use the 32 **bit** version of the ODBC Tool!

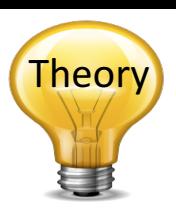

#### ODBC – Step by Step Instructions

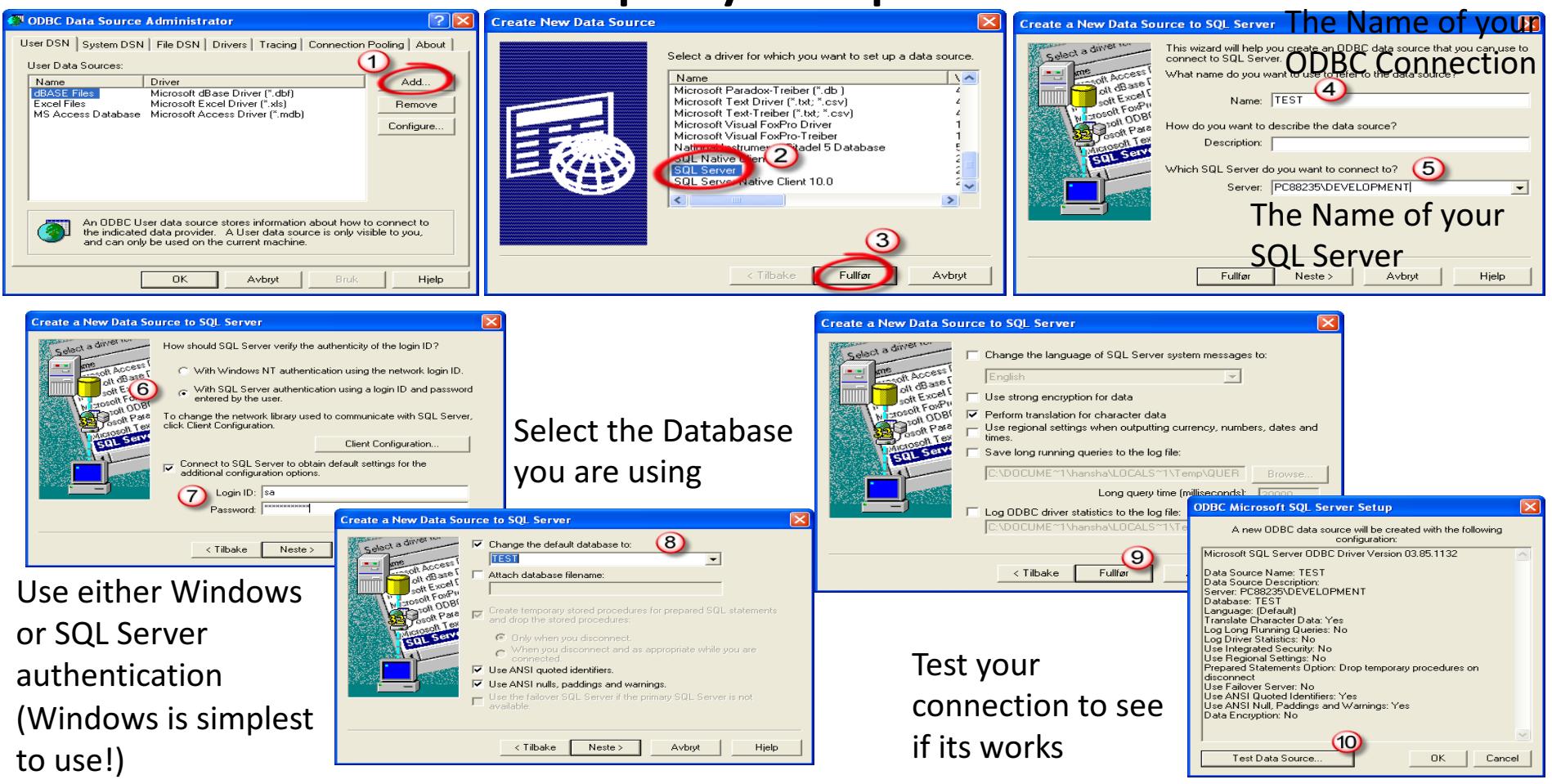

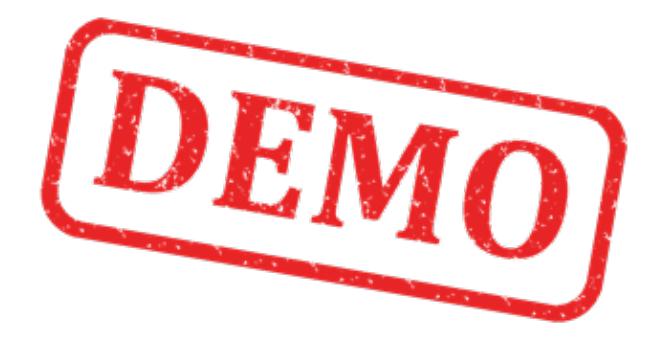

## Lets Create the Example from Scratch

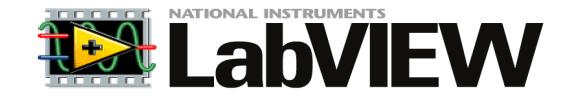

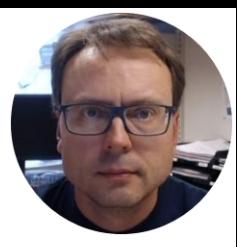

# Database Communication in LabVIEW LabVIEW

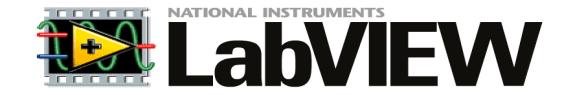

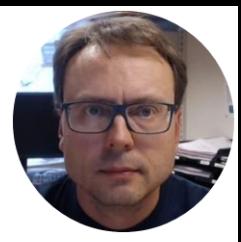

# LabVIEW SQL Toolkit

For Easy Database Communication using LabVIEW

# LabVIEW SQL Toolkit

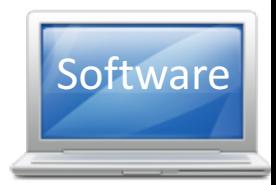

#### For Easy Database Communication using LabVIEW

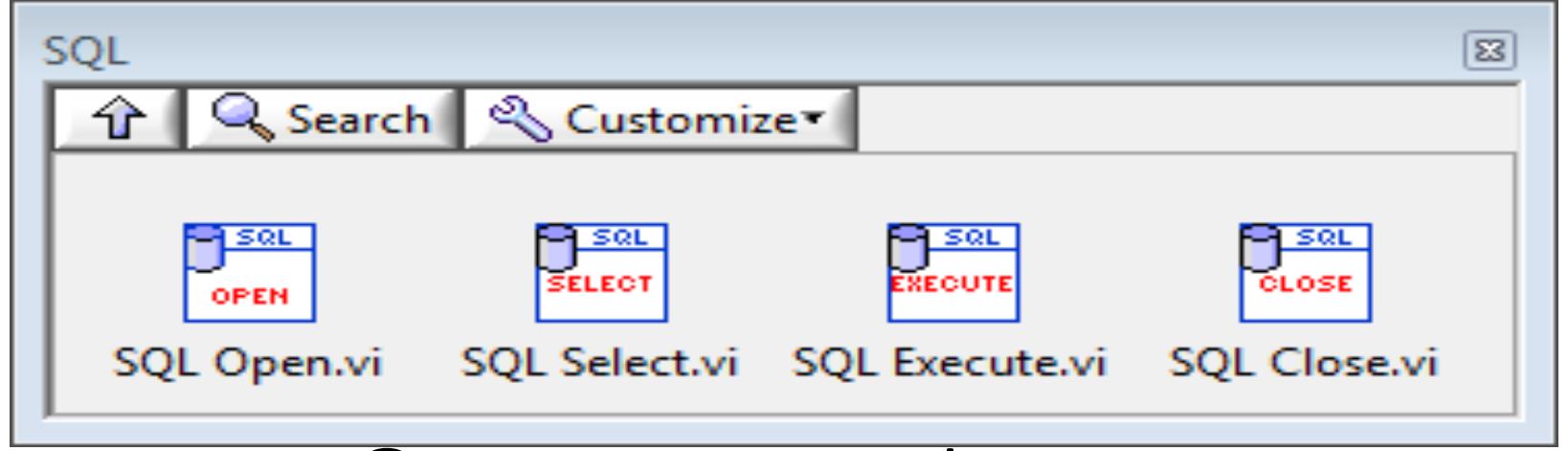

#### © Hans-Petter Halvorsen

http://home.hit.no/~hansha/documents/labview/code/SQLToolkit.zip Download for free here:

# LabVIEW SQL Toolkit

Easy Access to Database Systems from LabVIEW

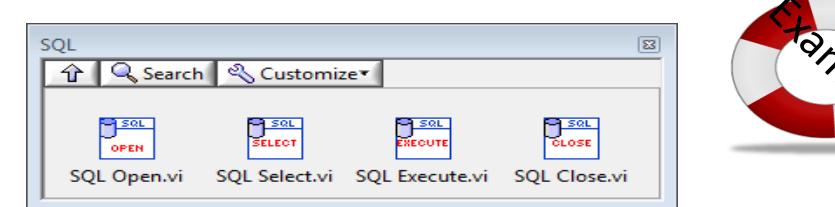

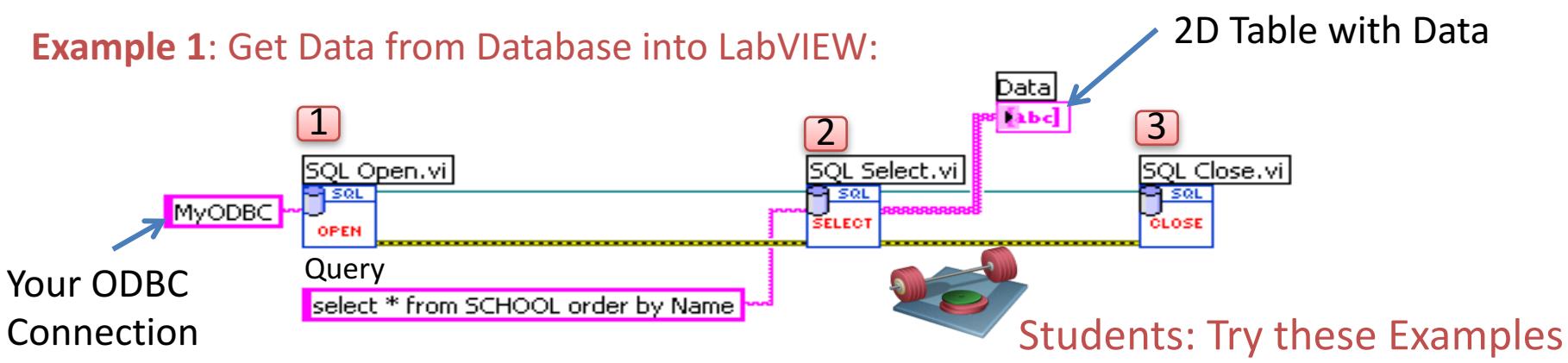

**Example 2:** Write Data to Database from LabVIEW:

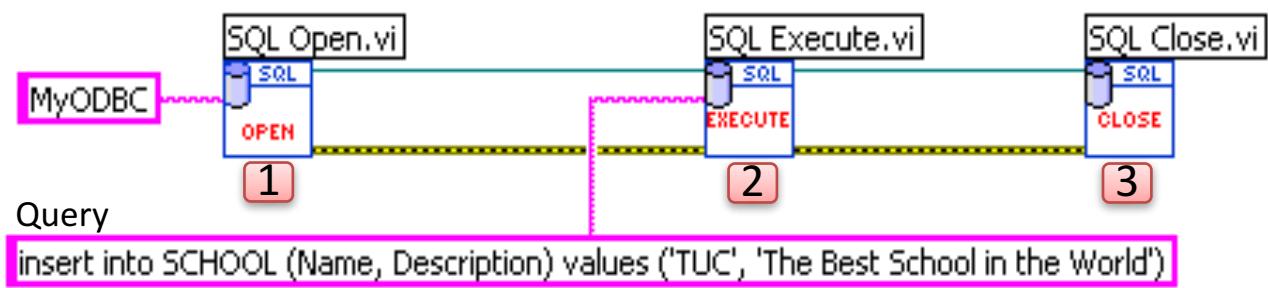

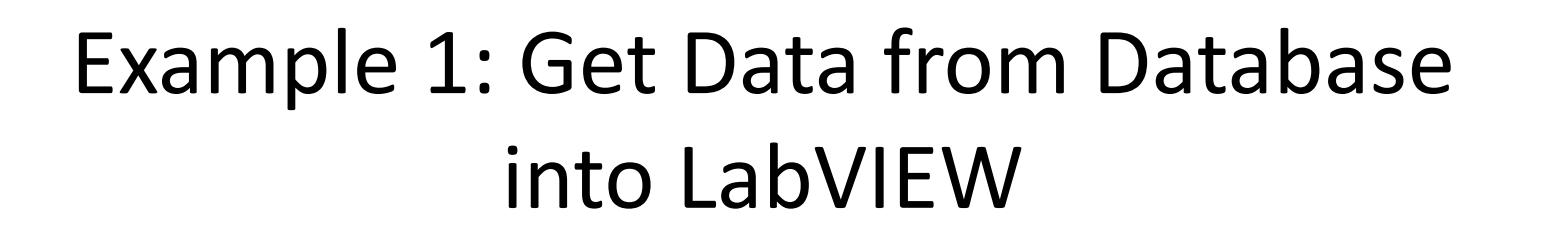

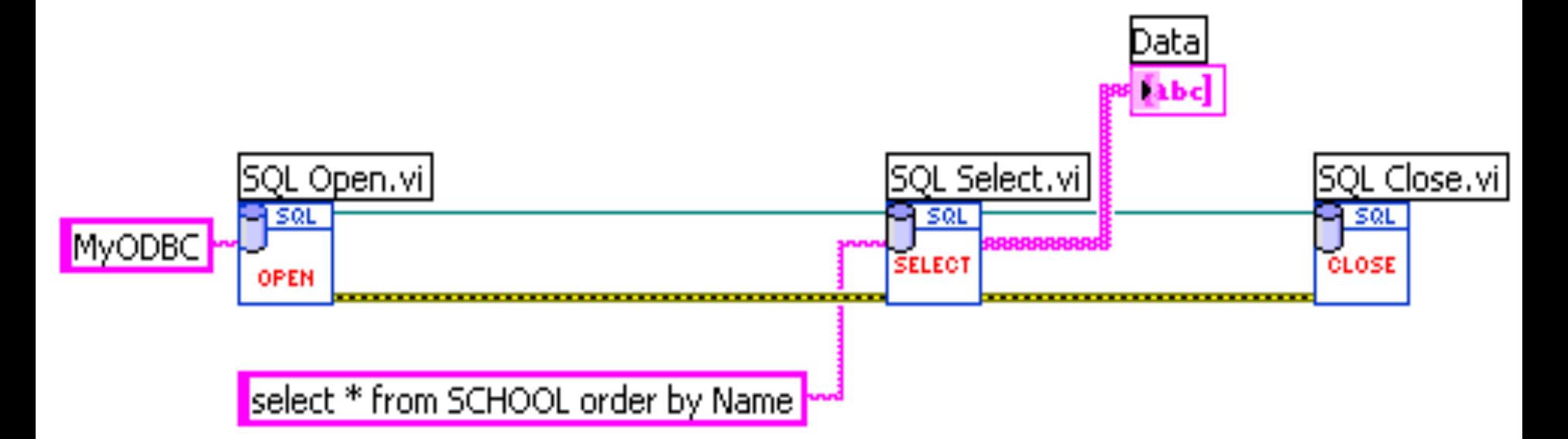

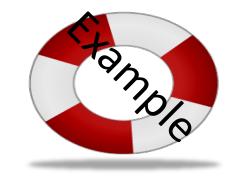

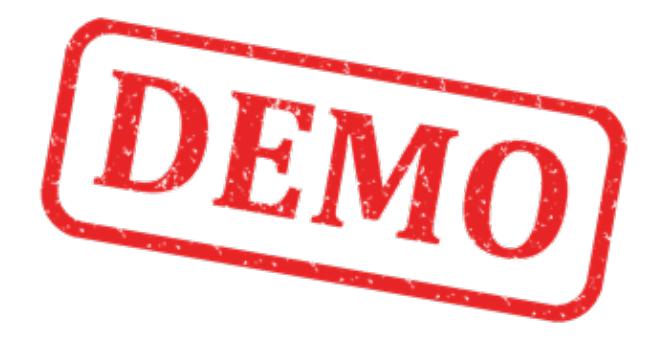

## Lets Create the Example from Scratch

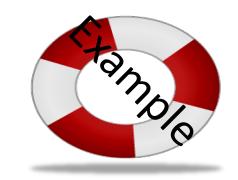

# Example 2: Write Data to Database from LabVIEW

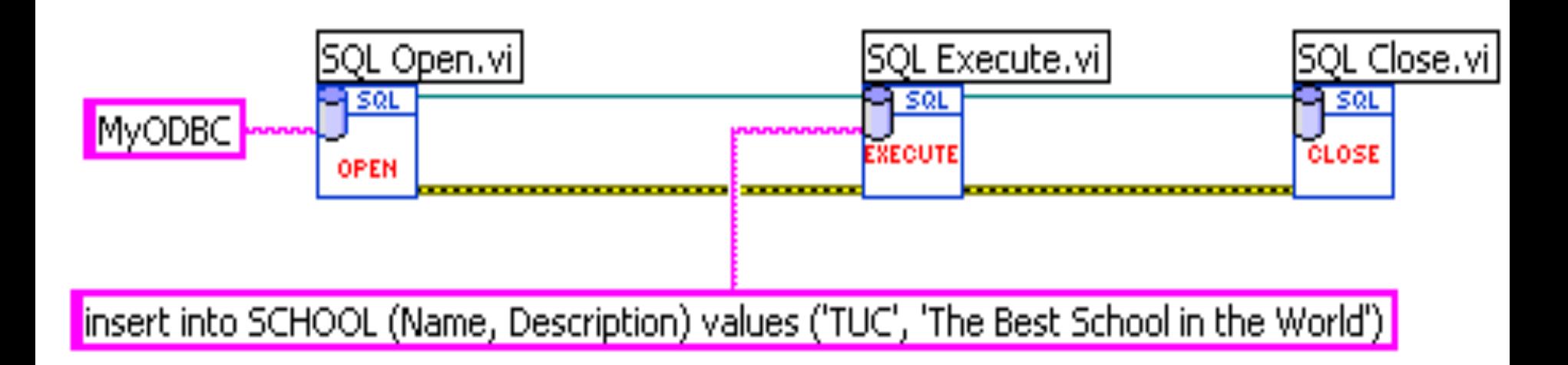

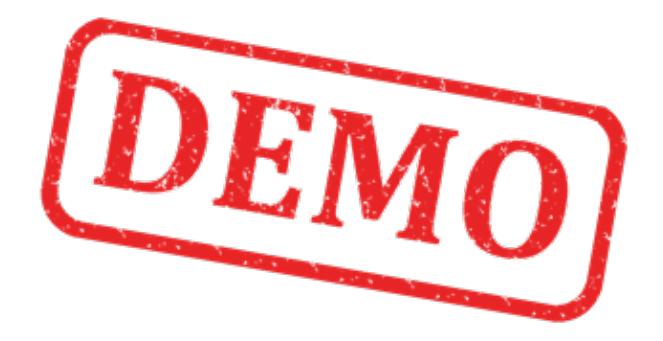

## Lets Create the Example from Scratch

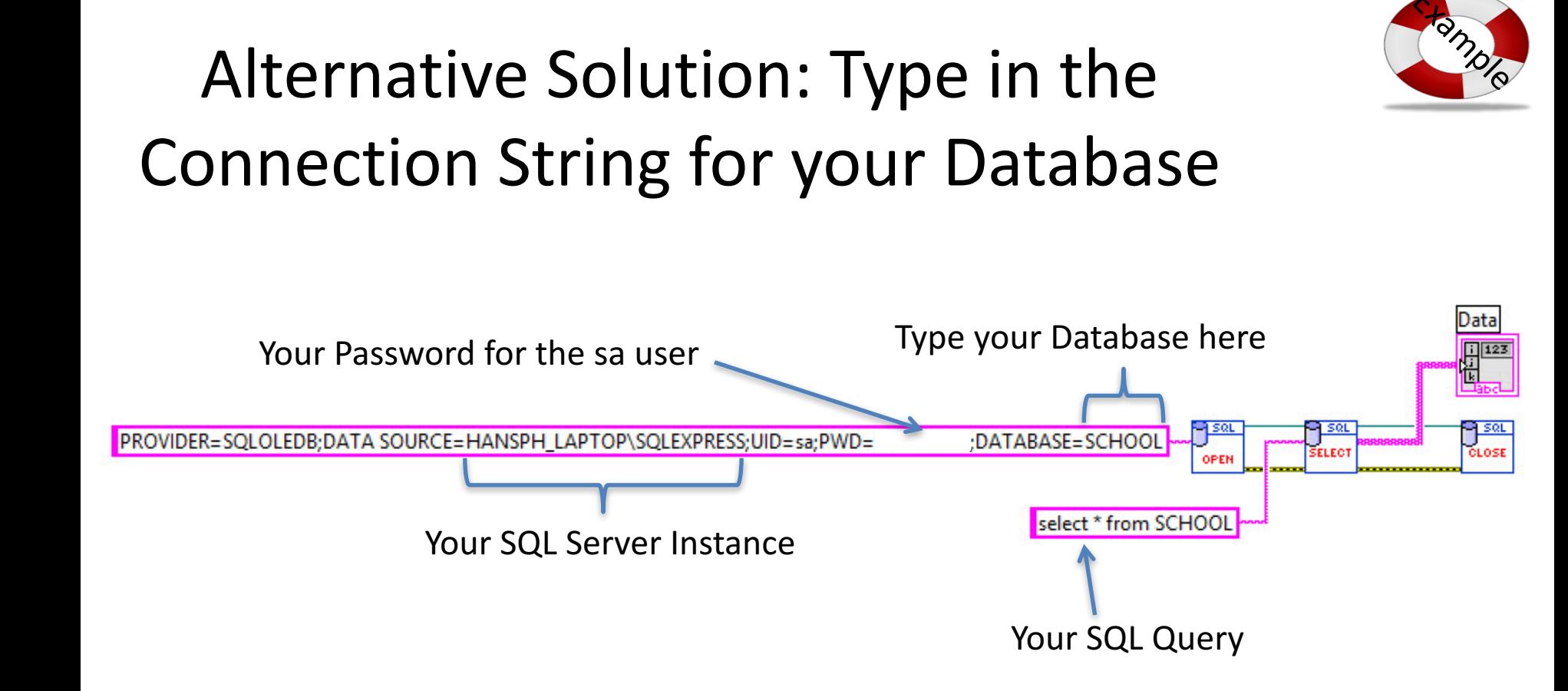

Note! When using this method, you dont need to create an ODBC Connection first!

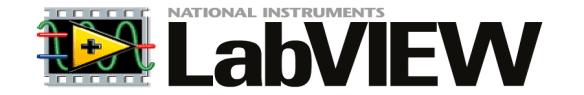

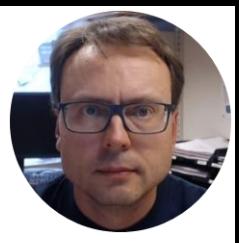

# LabVIEW Example

Logging Measurements Data to SQL Server

# Logging Measurement Data into

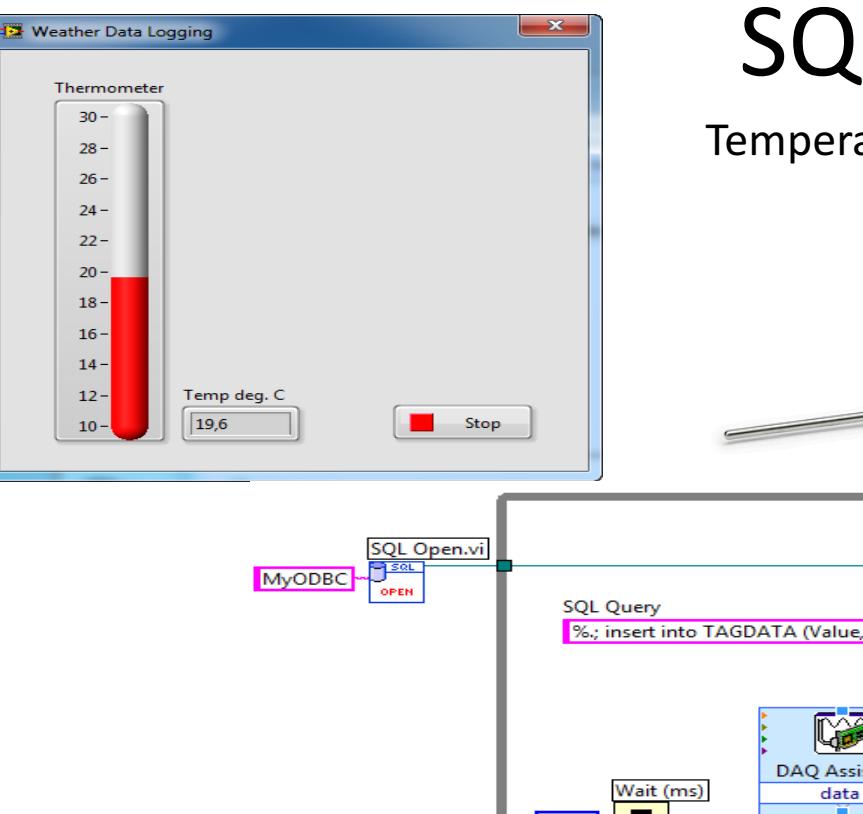

# **SQL Server Database**

Temperature Measurements (TC-01 Thermocouple)

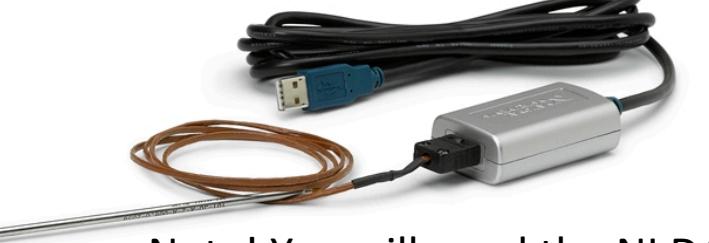

Note! You will need the NI DAQmx Driver

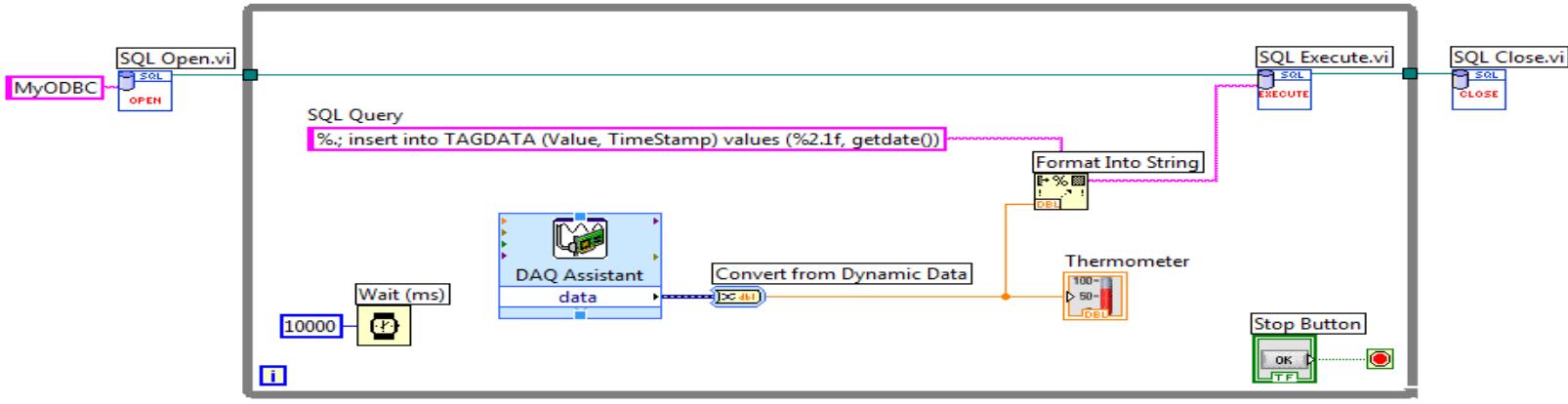

# Logging Measurement Data into **SQL Server Database**

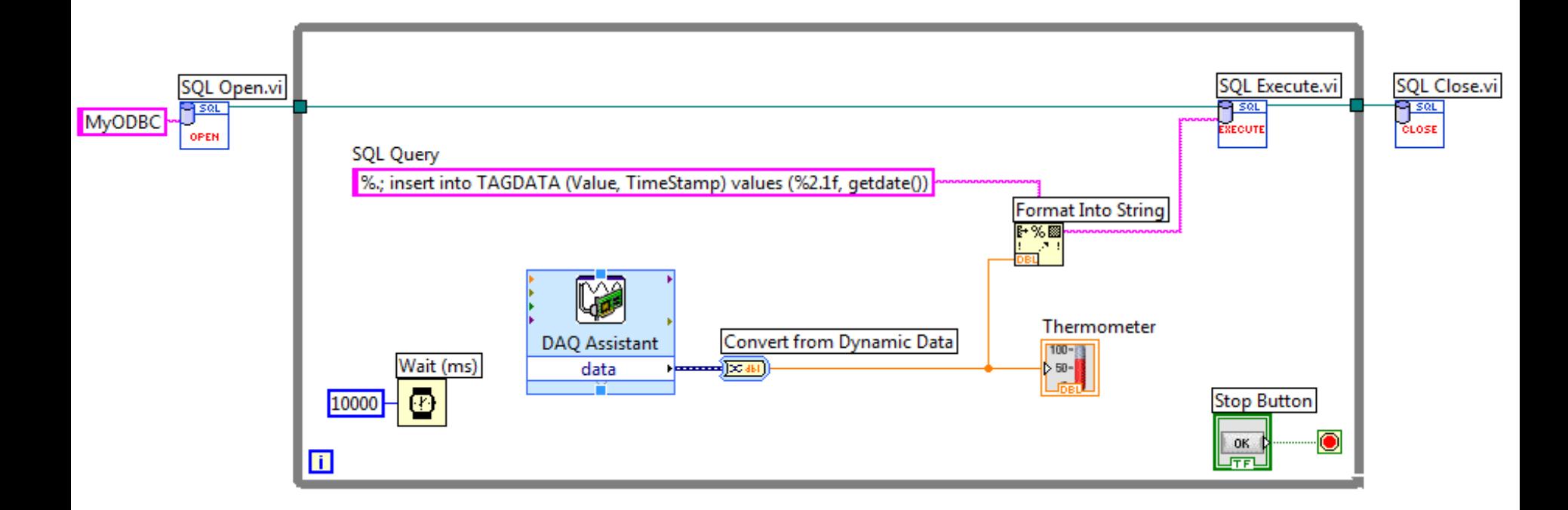

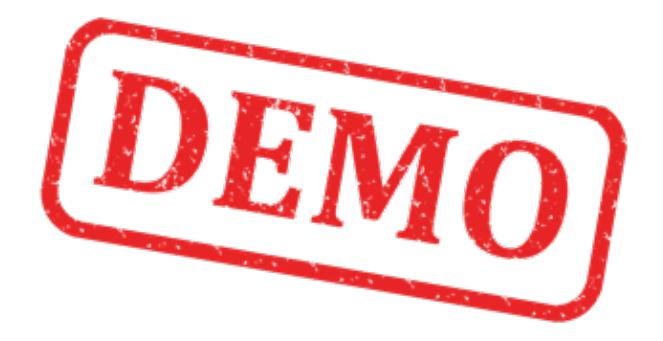

## Lets Create the Example from Scratch

### Hans-Petter Halvorsen, M.Sc.

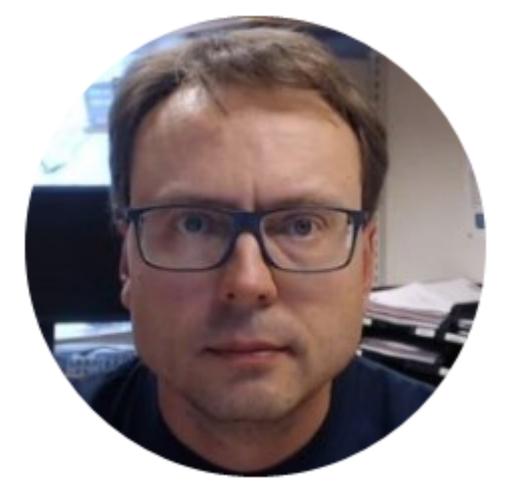

University College of Southeast Norway www.usn.no

E-mail: hans.p.halvorsen@hit.no Blog: http://home.hit.no/~hansha/

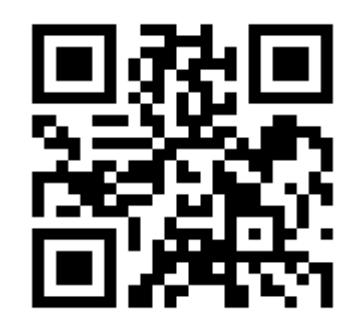